# eCornell Courses for Islamic Relief Staff

# eCornell e-learning

### Format of the Class

eCornell offers its courses in an asynchronous format during a pre-determined two –week time frame. Students do not have to be on the computer at a specific time of day; but must complete the work within the course period. This means that the learner completes assignments with the class, participates in mandatory discussion boards, interacts with the instructor, and may attend office hours with the instructor.

Students must have a reliable internet connection, strong fluency in English, and between 10-20 hours available over the 2 or 3 week course duration.

### What to Expect

Plan on a LOT of reading and a LOT of homework. An average class takes 10-20 hours to complete. It is not unusual for an instructor to return homework to a student and ask for revisions on the assignment to successfully complete the course. Students are required to participate in the group discussions (through a discussion board). It's helpful to complete the eCornell profile to interact with fellow students.

# Rules and restrictions

- You must have approval from your line manager to take any eCornell course.
- Your line manager must approve the spend of \$50.00 USD, which will be charged to your office.
- You can only take one course at a time and you will not be able to take another course until any outstanding courses are completed
- An incomplete course will result in you being ineligible for any further e-cornell courses. More than two Incomplete courses in any single office will lead to that office being banned from taking any more eCornell courses.

## eCornell course enrollment.

- Visit <u>www.ecornell.com/humentum</u>
- Study the course list, and select the course or courses you wish to take (please note: you can only take one course at a time)
- Send a request to your manager outlining:
  - The cost (\$50.00)
  - The course you wish to take and
  - The course start date
- Once you have approval from your manager return to <u>www.ecornell.com/humentum</u> and follow the below instructions.

## eCornell Enrollment Process

## Visit www.ecornell.com/humentum

## locate the Islamic Relief link.

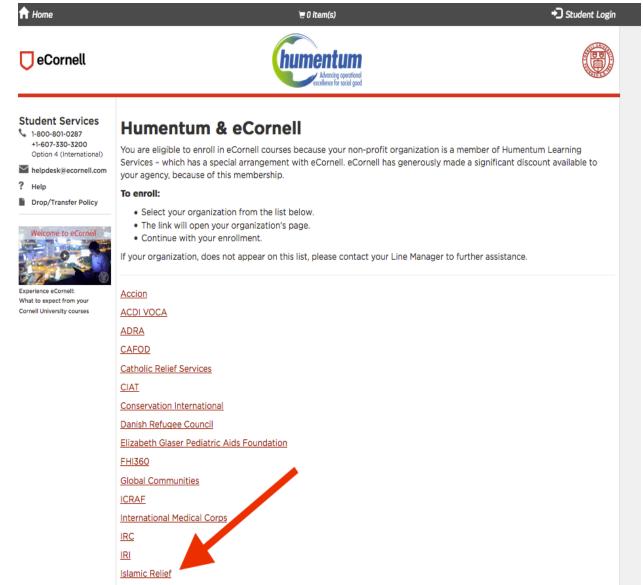

Management Science for Health

### Click on the course you wish to take.

#### 🗍 eCornell

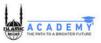

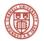

#### Student Services

1-800-801-0287 +1-607-330-3200 Option 4 (International)

#### helpdesk@ecornell.com

- ? Help
- Drop/Transfer Policy
- Drop/Transfer Policy
- Welcome to eCornell

Experience eCornell: What to expect from your Cornell University courses

#### Humetum | Islamic Relief

#### 1. Obtain manager's approval

Enrollment Process:

- 2. Select the course listed below by clicking 'Enroll Now'
- 3. Add the course to Cart
  - 4. Checkout if you are ready to proceed.
    - Create a new account.
    - Follow the prompts to enter your email address and create a password.
  - 5. Complete all required fields in your profile
  - 6. Complete and Save your profile.
  - 7. Complete your purchase.
  - 8. Check the screen and your email for your transaction receipt.

**Class format:** In these online courses, you will complete assignments with the class, have open discussions with the class and interact with the instructor. You will need to complete the reading and assignments. It is possible the Learning Team will review your assignments and ask you to redo parts of it. **Classes are two weeks in length each and you must complete your assignments during that time**. It's also mandatory that you participate in the group discussions and complete a student profile so your fellow students know who you are. Participants have generally dedicated 8-12 hours of time to each two-week course.

Please be aware: eCornell's Learning Management System no longer supports IE9 or any older versions of Internet Explorer. For more information about the most up-to-date technical requirements to run eCornell courses efficiently, please see our <u>Technical Requirements</u> page.

#### Contact Mohammed.Randera@iracademy.org.uk for questions about the eCornell program

#### Courses

To view the description, dates and times offered, and additional information about a course, click the course name below.

|  | Data Science                                                             | +            | • |
|--|--------------------------------------------------------------------------|--------------|---|
|  | Finance & Business Performance                                           | -            |   |
|  | Course Title                                                             | Status       |   |
|  | CIPA511 Assessing Nonprofits using Financial Statements and Ratios       | Enroll Now > |   |
|  | CIPA512 Determining Appropriate Budgeting, Debt Financing, and Cash Flow | Enroll Now > |   |
|  | CIPA513 Fundraising and Revenue Generation                               | Enroll Now > |   |

## Select the start date that works for you.

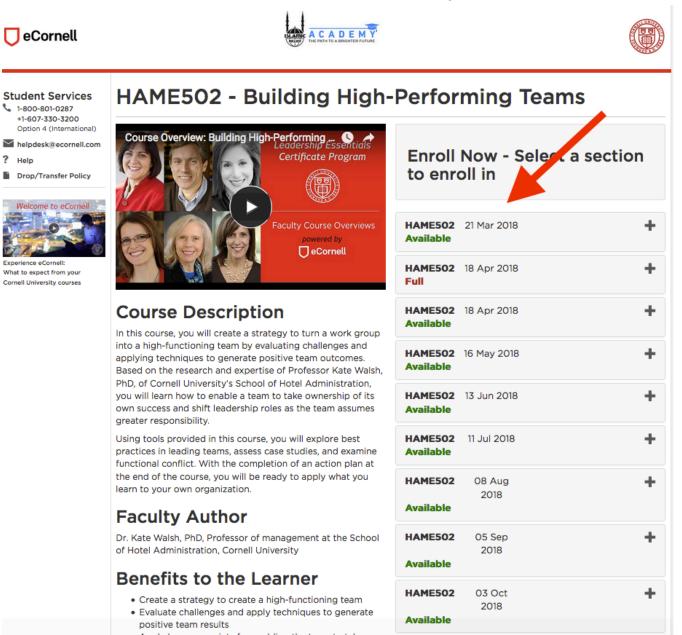

## Create an Account

| ft Home                                                                           |                                                 | ₹7 Item(s) → Student Login                                                                                                    |
|-----------------------------------------------------------------------------------|-------------------------------------------------|----------------------------------------------------------------------------------------------------|
| 🖵 eCornell                                                                        |                                                 |                                                                                                    |
|                                                                                   | Checkout                                        |                                                                                                    |
| Student Services<br>1-800-801-0287<br>+1-607-330-3200<br>Option 4 (International) | Profile / Payment / Receipt                     |                                                                                                    |
| <ul> <li>helpdesk@ecornell.com</li> <li>Help</li> </ul>                           | Log In or Create an A                           | Account                                                                                                    |
| Drop/Transfer Policy                                                              | Please select one of the following options      |                                                                                                    |
| Welcome to eCornell                                                               | I have an account already                       | I am a new user                                                                                                    |
|                                                                                   | Log in using your existing account information. | A user name and password will be emailed to you on completion of this transaction. Please enter your primary email to continue. |
| Experience eCornell:<br>What to expect from your<br>Cornell University courses    | Continue                                        | Email Address :                                                                                                    |
|                                                                                   |                                                 | Retype Email Address:                                                                                                    |
|                                                                                   |                                                 | Continue                                                                                                    |